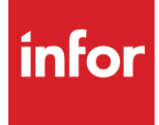

# Infor Oxford Automotive (OX)

AutoMap

#### **Copyright © 2018 Infor**

#### **Important Notices**

The material contained in this publication (including any supplementary information) constitutes and contains confidential and proprietary information of Infor.

By gaining access to the attached, you acknowledge and agree that the material (including any modification, translation or adaptation of the material) and all copyright, trade secrets and all other right, title and interest therein, are the sole property of Infor and that you shall not gain right, title or interest in the material (including any modification, translation or adaptation of the material) by virtue of your review thereof other than the non-exclusive right to use the material solely in connection with and the furtherance of your license and use of software made available to your company from Infor pursuant to a separate agreement, the terms of which separate agreement shall govern your use of this material and all supplemental related materials ("Purpose").

In addition, by accessing the enclosed material, you acknowledge and agree that you are required to maintain such material in strict confidence and that your use of such material is limited to the Purpose described above. Although Infor has taken due care to ensure that the material included in this publication is accurate and complete, Infor cannot warrant that the information contained in this publication is complete, does not contain typographical or other errors, or will meet your specific requirements. As such, Infor does not assume and hereby disclaims all liability, consequential or otherwise, for any loss or damage to any person or entity which is caused by or relates to errors or omissions in this publication (including any supplementary information), whether such errors or omissions result from negligence, accident or any other cause.

Without limitation, U.S. export control laws and other applicable export and import laws govern your use of this material and you will neither export or re-export, directly or indirectly, this material nor any related materials or supplemental information in violation of such laws, or use such materials for any purpose prohibited by such laws.

#### **Trademark Acknowledgements**

The word and design marks set forth herein are trademarks and/or registered trademarks of Infor and/or related affiliates and subsidiaries. All rights reserved. All other company, product, trade or service names referenced may be registered trademarks or trademarks of their respective owners.

#### **Publication Information**

Release: Infor Oxford Automotive Publication date: October 2018

## <span id="page-2-0"></span>**Contents**

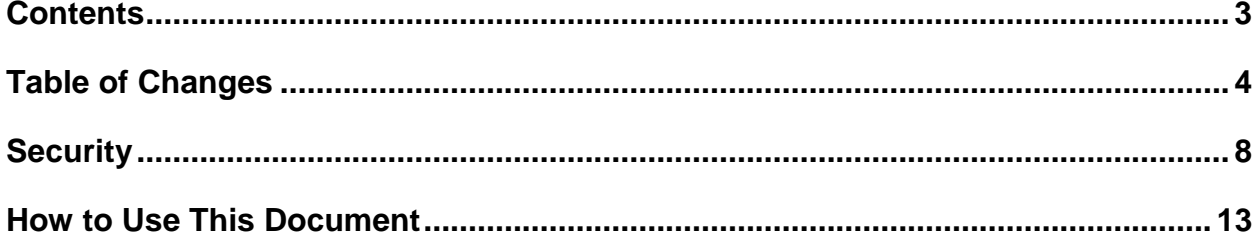

## <span id="page-3-0"></span>**Table of Changes**

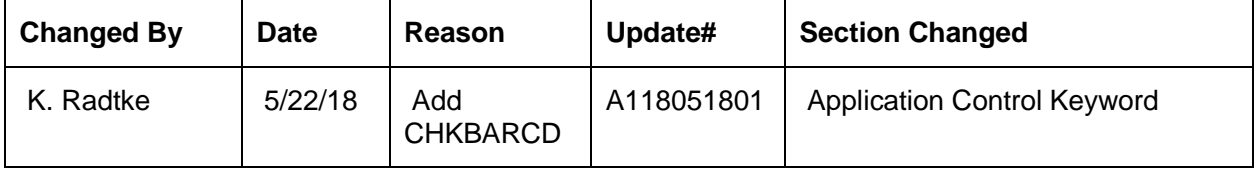

## **General Information**

### **Oxford Automotive Business Practices**

Oxford Automotive is a tier 1 supplier of engineered metal components, assemblies, and modules. Oxford Automotive is headquartered in Troy, Michigan.

#### **Structured Modules**

Structured modules include:

- **•** A, B,C,D pillars
- **•** Front engine compartment
- **•** Floor plan assemblies
- **•** Rear compartment
- **•** Rear floor members
- **•** rail assemblies (front & rear)
- **•** Toe to dash panels
- **•** Radiator yokes

#### **Suspension**

- **•** Rear suspension modules: Twist axle assemblies and brake corner assemblies
- **•** Parabolic long taper springs
- **•** Multi-leaf conventional springs
- **•** Spring mounting hangers and shuckles
- **•** Spring covers
- **•** Coil springs
- **•** Control arm assemblies

#### **Chassis**

- **•** Engine cradles
- **•** Stabilizer bars
- **•** Cross members
- **•** Rails

#### **Body Sheet Metal Modules**

- **•** Door assemblies
- **•** Full truck cab assemblies
- **•** Body side assemblies
- **•** Tail gate assemblies
- **•** Roof assemblies with and without sunroof openings
- **•** Cargo doors
- **•** Hood assemblies
- **•** Roofs

#### **Other**

- **•** Engine brackets
- **•** Heat shields
- **•** Oil pans
- **•** Seat frame assemblies
- **•** Impact beams
- **•** Complex welding assemblies
- **•** Autophoretic base coating (electro-deposition finish color coating)

## **Transaction Sets and Versions**

The Oxford Automotive module supports the following transaction sets:

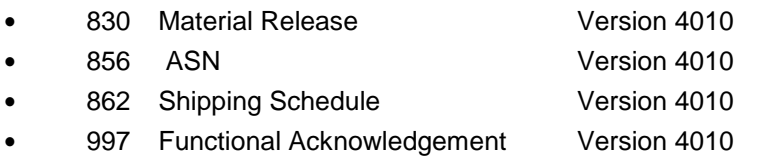

The **830 (Material Release)** contains planning and shipping requirements.

The **856 (ASN)** is required to be transmitted for each shipment, when the truck leaves the plant. The ASN must be received before the truck arrives at the plant. The suppliers are paid from the ASN.

The **862 (Shipping Schedule)** contains specific firm shipping and delivery information.

The **997 (Functional Acknowledgement)** is required to be transmitted to acknowledge the received 830s and 862s, within the time frame defined by Oxford Automotive. Oxford Automotive sends a 997 to acknowledge the 856 from the supplier.

### **Miscellaneous Information**

Emergency orders are handled via telephone or fax. The supplier is paid from the ASN. Multiple parts are printed as one line item on the shipper. Containers are printed as separate line item on the shipper.

### **Bar Code Requirements**

Oxford Automotive uses bar code. The standard AIAG bar code label (B-10) is required.

## <span id="page-7-0"></span>**Security**

#### **Communication Method**

Oxford Automotive communicates through the ACM (Advanced Communications Module) component.

For more information on ACM, see Chapter 17 of the AutoRelease Main Manual. Enter security requirements (identification codes, passwords, etc.) before attempting to receive or transmit. Network security is entered one time, but may be accessed by multiple trading partners.

Note: When establishing communication set up either with a VAN or direct, the following must exist:

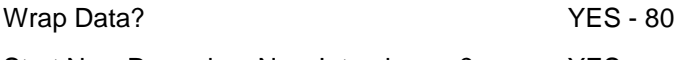

Start New Record on New Interchange? YES

#### **File Archiving / Auto Print and Process**

(Option 3 on the AZ10 Menu - ACM)

```
AZD2008 PROCESS PROFILE SETUP 
OEM ......................
Company ...................
Auto Print ................
Auto Process...............
Auto 997....................
 Days To Archive............. 
 F4=Prompt F12=Cancel
```
- Auto Print (Y/N) Enter "Y" if using AutoReceive and Breakdown (scheduled through ACM), to perform an automatic Print after the Breakdown. Enter "N" if not using AutoReceive, or, if using AutoReceive and Breakdown, if the Print option is not to be run automatically after the Breakdown.
- Auto Process (Y/N) Enter "Y" if using AutoReceive and Breakdown (scheduled through ACM) and if also using Auto Print, to perform an automatic Process after the Receive, Breakdown and Print. Enter "N" if not using AutoReceive, or, if using AutoReceive, Breakdown, and Auto Print, if the Process option is not to be run automatically after the Print.
- Auto 997 (Y/N) Enter "Y" and a 997 will automatically be sent back to the OEM acknowledging receipt of inbound EDI data.
- Days to Archive Enter the number of days to archive files received from the OEM. Files must be saved at least one day. Archived files are files that are stored for a given number of days, so that they can be reactivated. The number of days is not based on calendar days. Only the number of days when a communication session takes place is counted. Then the archived files are removed during the next Shift.

Note: Only error free requirements are processed. Errors must be corrected and the "Print" and "Process" options must be taken manually to process the remaining data.

## **Implementation**

#### **Identification Code File**

The Identification Code File is used when taking the option to "Split" a file received from Oxford Automotive and when transmitting ASNs. The Identification Code File is used differently by different manufacturers.

#### **Initial Record**

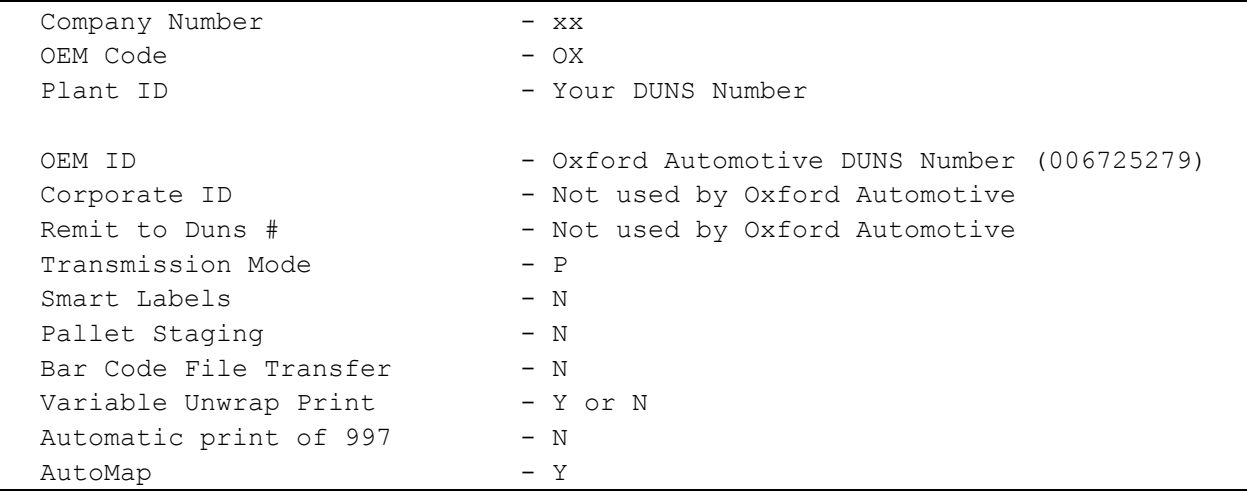

Errors that occur during the "Split" that indicate a code is missing from the Identification Code File are referring to Plant ID or OEM ID.

AutoMap - Enter "Y" to place data in the AutoMap files (during the Split).

### **Master File Entry**

The entry of each master file is not explained in this document. Only the master files that require unique entry, to accommodate specific business practices for this trading partner are noted.

#### **Model Year**

Oxford Automotive uses Infor's VendorRelease to issue requirements to 2nd tier suppliers. Oxford Automotive may receive these requirements from another trading partner, change the enveloping and forward the requirements to a second tier supplier. This means that the data sent by Oxford Automotive may represent multiple trading partners and, therefore, multiple business practices.

Model year may or may not be received on files from Oxford Automotive.

**If model year is received:** The requirement and price files must be entered with the model year entered exactly as it is received on the 830. The model year field is four-positions, but if only the last position is transmitted, then the master files must be created using only the last position.

**If no model year is received:** The Requirement and Price Files must be entered with the model year field blank.

## **EDI Code File**

#### **Type Codes:**

- **•** C Firm
- **•** D Discrete

#### **Frequency Codes**

- **•** D Daily
- **•** M Monthly
- **•** W Weekly

## **Requirement File - Clear Flags**

The Requirement Master clear flags should not be marked. Keywords are used to determine what to clear based on purpose codes.

## **CUM Required Prior**

Oxford Automotive does not send CUM required prior or CUM received. Therefore, it is necessary to enter a CUM required prior figure manually before going live. The CUM required prior is used to calculate ahead or behind figures and to round to package quantity. If entering a Oxford Automotive manual requirement or while testing, the CUM required prior may be entered using the option Enter Manual Requirements and either using F5 from the entry screen or it may be entered directly on the header screen.

#### **Machine Readable Destination File**

Set the "Clear by Destination" flag in the Machine Readable Destination File to "Y" to ensure that requirements for parts that are sent are processed in and requirements for parts that are not sent are cleared.

### **Application Control Keyword**

#### **THIS KEYWORD MUST BE SETUP EVEN IF YOU ALWAYS SHIP IN STANDARD PACK**

If the CHKBARCD keyword is already activated for company \*\* or the individual company, make sure the Length is 40 and add OX to the end of the existing Infor Data with no spaces.

If the keyword is not setup, add the record as described below. For more information about adding control records, see Chapter 11 of the AutoRelease Main Manual.

 $CO = **$  (or individual company) Application Name = \*ALL Keyword = CHKBARCD Length  $= 40$  Dec= blank Infor Data = OEM Code(s) (Note: only valid for AutoMap OEMs)

From the main menu select System Maintenance (Option 11), then Application Control File Maintenance (Option 17).

Enter the following information:

 APP Opt CO# Name Keyword 1 Co# \*ALL CHKBARCD

(Use individual company numbers, or \*\* for all.)

Press Enter and on the next screen enter a Length of "40" and any required OEMs in the Infor Data area.

(Each OEM holds two bytes starting from position 1 in the Infor Data field.)

 CO# APP Name Keyword Co# \*All CHKBARCD Infor Data Length: 40 Dec: 1 2 3 4 123456789012345678901234567890123456789012345 OX Customer Data Length: Dec: 1 2

12345678901234567890

## **ASNs**

### **ASN Cancellation Procedure**

Call Oxford Automotive to cancel an ASN.

## **Mandatory Fields**

#### **ASN Header Maintenance Screen**

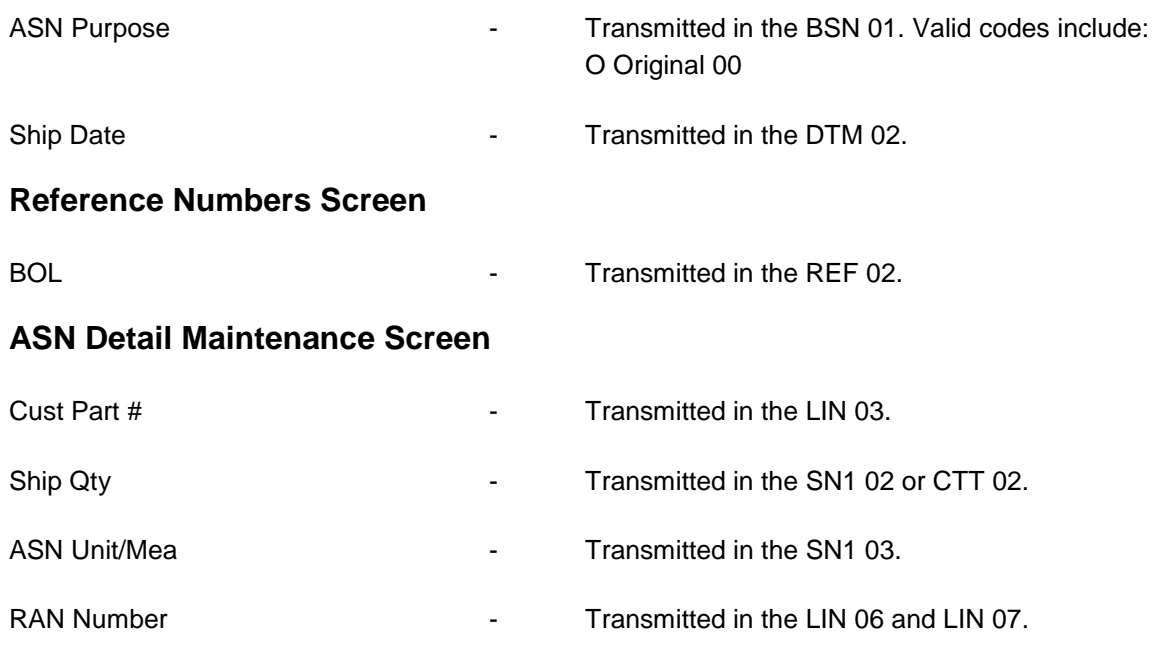

## <span id="page-12-0"></span>**How to Use This Document**

This document provides information regarding unique instructions required to implement this trading partner's unique business practices. There is a separate document called "AutoMap Manual" which describes those procedures which apply to all trading partners (NOT unique for each trading partner) such as the daily procedures, job controls, etc.

## **General Information**

The general information section of this document describes transaction sets, how they apply to this trading partner and other miscellaneous information.

## **Security**

The security section of the document explains the network(s) used by this trading partner, and specific information about how to create the Trading Partner Cross Reference File.

## **Implementation**

Requirements received via AutoMap are processed into the AutoRelease master files to perform shipping, ASN and invoicing functions. Therefore, enter all master files in the same manner as required when processing data from the AutoRelease menus.

**Exception:** Special AutoMap processing needs are handled via keywords in AutoMap. Therefore, clear flags and special processing flags (F20) should not be marked.

The entry of each master file is NOT explained in this supplement. Only those that require specific fields marked to accommodate specific business practices for this trading partner are noted.

The master files required during the "Process" from the AutoMap Requirement Display, are the same files that are required when processing from the VL0 menus:

- **•** Machine Readable Customer and Destination
- **•** Parts Cross Reference
- **•** Requirement Master

These files must be entered to successfully process data into the Requirement and Load Files.

#### **ASNs**

All AutoMap trading partners transmit ASNs to the trading partner by using option 3 (ASNs) from the AutoMap menu. The ASN section of each trading partner document describes the ASN cancellation procedure and mandatory ASN fields for a specific trading partner.

A complete description of the common options can be found in the ASN section of the AutoMap Manual.

#### **AutoMap Features and Preferences**

In AutoMap, keywords are unique for the business practices of the trading partner. This section describes how to access keywords, whether there are optional or conditional keywords for this trading partner, and how to activate and deactivate keywords.

### **Activate or Deactivate Keywords - Change Error Types (Warning - Terminal)**

Keywords activate special processing to accommodate the OEM's practices. To view these keywords:

- 1. Access the AutoMap Menu.
- 2. Take the Process Keywords options.
- 3. Select the trading partner with 7 (keyword options).
- 4. Keywords are displayed for the selected trading partner.
- 5. Select the keyword to be changed with 1 (select).

The error maintenance screen displays. The fields that can be changed include:

Error Type - The error type may be W (warning) or T (terminal).

**T (terminal)** - When the create and transmit ASNs option is taken the ASN records are checked for missing fields that may cause the ASNs to be rejected. If terminal errors are found, (errors that will cause the ASN to be rejected according to OEM specifications) the program ends, the ASN Verification Report prints and a break message is displayed. Terminal errors must be corrected before taking the create and transmit option again.

**W (warning)** - When the create and transmit ASNs option is taken the ASN data is verified. If only warning errors are found, the ASN Verification Report prints and a break message is displayed that gives the user the option to continue with errors or to cancel. Error Message - The message that is displayed when this error is encountered may be changed.

Active - The keyword may be active (Y) or inactive (N).